# **scikit-surgerytrackervisualisation Documentation**

**Stephen Thompson**

**Feb 24, 2022**

# **Contents**

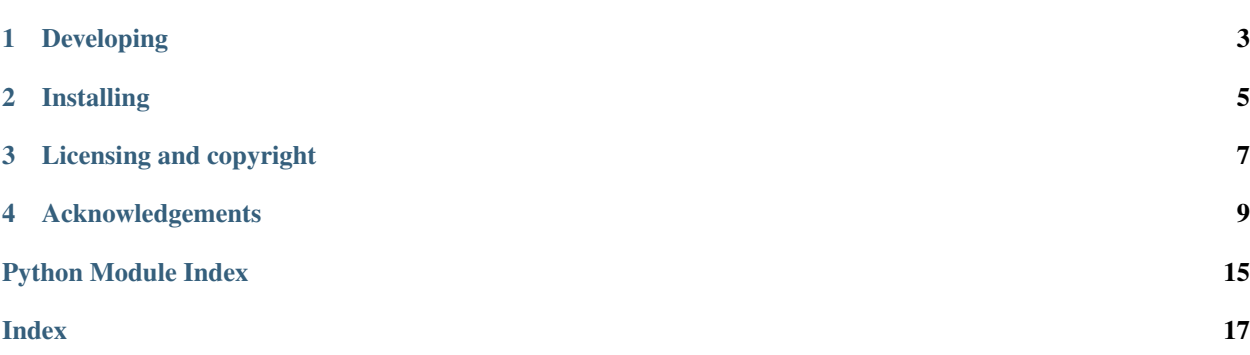

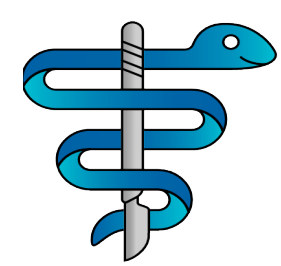

Author: Stephen Thompson

scikit-surgerytrackervisualisation is part of the [SciKit-Surgery](https://github.com/SciKit-Surgery) software project, developed at the [Wellcome EPSRC](http://www.ucl.ac.uk/weiss) [Centre for Interventional and Surgical Sciences,](http://www.ucl.ac.uk/weiss) part of [University College London \(UCL\).](http://www.ucl.ac.uk/)

scikit-surgerytrackervisualisation supports Python 2.7 and Python 3.6.

scikit-surgerytrackervisualisation implements a basic interface for showing tracking output from a SciKit-Surgery tracker.

python scikit-surgerytrackervisualisation.py python scikit-surgerytrackervisualisation.py --config config.json

Please explore the project structure, and implement your own functionality.

# Developing

# <span id="page-6-0"></span>**1.1 Cloning**

You can clone the repository using the following command:

git clone https://github.com/SciKit-Surgery/scikit-surgerytrackervisualisation

## **1.2 Running tests**

Pytest is used for running unit tests:

```
pip install pytest
python -m pytest
```
## **1.3 Linting**

This code conforms to the PEP8 standard. Pylint can be used to analyse the code:

```
pip install pylint
pylint --rcfile=tests/pylintrc scikit-surgerytrackervisualisation
```
# Installing

<span id="page-8-0"></span>You can pip install directly from the repository as follows:

pip install git+https://github.com/SciKit-Surgery/scikit-surgerytrackervisualisation

# **2.1 Contributing**

Please see the [contributing guidelines.](https://github.com/SciKit-Surgery/scikit-surgerytrackervisualisation/blob/master/CONTRIBUTING.rst)

## **2.2 Useful links**

- [Source code repository](https://github.com/SciKit-Surgery/scikit-surgerytrackervisualisation)
- [Documentation](https://scikit-surgerytrackervisualisation.readthedocs.io)

Licensing and copyright

<span id="page-10-0"></span>Copyright 2019 University College London. scikit-surgerytrackervisualisation is released under the BSD-3 license. Please see the [license file](https://github.com/SciKit-Surgery/scikit-surgerytrackervisualisation/blob/master/LICENSE) for details.

# Acknowledgements

<span id="page-12-0"></span>Supported by [Wellcome](https://wellcome.ac.uk/) and [EPSRC.](https://www.epsrc.ac.uk/)

# **4.1 Dependency Graph**

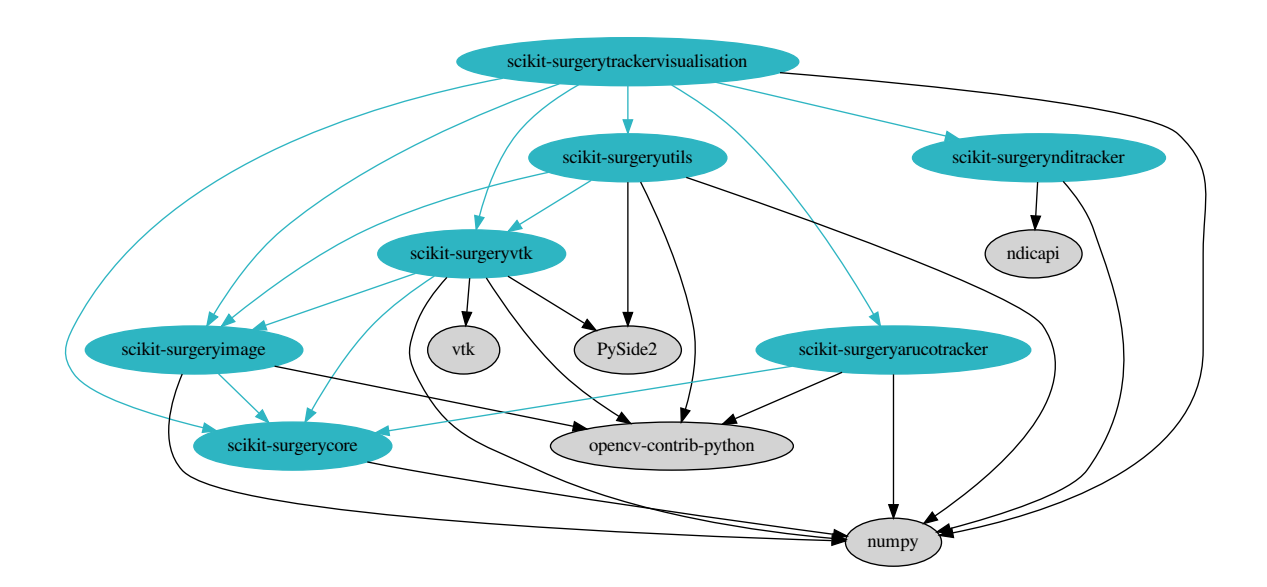

Fig. 1: The dependency graph

## <span id="page-13-1"></span>**4.2 Requirements for scikit-surgerytrackervisualisation**

This is the software requirements file for scikit-surgerytrackervisualisation, part of the SNAPPY project. The requirements listed below should define what scikit-surgerytrackervisualisation does. Each requirement can be matched to a unit test that checks whether the requirement is met.

### **4.2.1 Requirements**

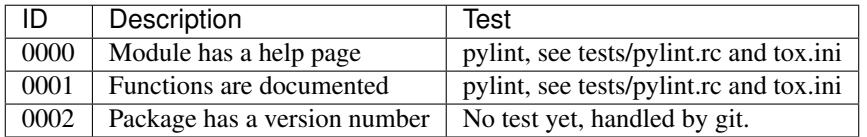

### **4.3 latest**

#### **4.3.1 sksurgerytrackervisualisation package**

#### **Subpackages**

**sksurgerytrackervisualisation.algorithms package**

#### **Submodules**

#### <span id="page-13-0"></span>**sksurgerytrackervisualisation.algorithms.algorithms module**

#### Algorithms used by the trackervisualisation module

```
sksurgerytrackervisualisation.algorithms.algorithms.configure_tracker(config)
     Configures the tracking system. :param: A dictionary containing configuration data :return: The tracker object
     :raises: KeyError if no tracker entry in config
```

```
sksurgerytrackervisualisation.algorithms.algorithms.make_offset_matrix(model_config)
    generates an offset (or handeye) matrix
```
Param Model configuration

Returns If valid offset specified, returns a 4x4 offset matrix, if no offset, returns identity.

#### Raises ValueError

sksurgerytrackervisualisation.algorithms.algorithms.**np2vtk**(*mat*)

Converts a Numpy array to a vtk matrix :param: the number array, should be 4x4 :return: a vtk 4x4 matrix :raises: ValueError when matrix is not 4x4

sksurgerytrackervisualisation.algorithms.algorithms.**populate\_models**(*model\_config*)

Parses a model configuration dictionary, returning a list of vtk actors and associated port handles

param model config a list of dictionaries, one for each model dictionary entries are: name : a descriptive name port handle : the port handle of the associated tracker load : True if model is to be loaded from file filename : if load is true the filename to load from source : supported values are cylinder, sphere, cone colour : the rgb colour to use for the actor height : the height of the cylinder or cone radius : the diameter of the cylinder, cone, or sphere

<span id="page-14-4"></span>Returns a list of dictionaries, one for each model Returns port\_handles Returns actors Returns transform\_managers Raises KeyError if asked to load model without filename

#### <span id="page-14-1"></span>**sksurgerytrackervisualisation.algorithms.background\_image module**

A class to provide the background image

```
class sksurgerytrackervisualisation.algorithms.background_image.OverlayBackground(config)
    Bases: object
```
Provides the background image for the overlay window.

```
next_image()
```
Returns a background image. The behaviour is determined by the configuration dictionary used at init.

#### <span id="page-14-2"></span>**sksurgerytrackervisualisation.algorithms.icp module**

Algorithms for doing Iterative Closest Point

sksurgerytrackervisualisation.algorithms.icp.**vtk\_icp**(*source*, *target*, *locator=None*, *max\_iterations=100*, *max\_landmarks=1000*, *check\_mean\_distance=False*, *maximum\_mean\_distance=0.001*) An iterative closest point algorithm, delegating to vtk. Target is a point set, source is a point cloud

#### <span id="page-14-0"></span>**Module contents**

**sksurgerytrackervisualisation.overlay\_app package**

#### **Submodules**

#### <span id="page-14-3"></span>**sksurgerytrackervisualisation.overlay\_app.overlay module**

Main loop for tracking visualisation

```
class sksurgerytrackervisualisation.overlay_app.overlay.OverlayApp(config)
    Bases: sksurgeryutils.common_overlay_apps.OverlayBaseApp
```
Inherits from OverlayBaseApp, adding code to move vtk models based on input from a scikitsurgery tracker. Adds a function to detect a key press event, ("g") and add points to a point cloud.

**key\_press\_event**(*\_obj\_not\_used*, *\_ev\_not\_used*)

Handles a key press event

#### **update**()

Update the background renderer with a new frame, move the model and render

#### <span id="page-15-4"></span><span id="page-15-0"></span>**Module contents**

#### **sksurgerytrackervisualisation.shapes package**

#### **Submodules**

#### <span id="page-15-1"></span>**sksurgerytrackervisualisation.shapes.cone module**

VTK pipeline to represent a surface model via a vtkPolyData.

```
class sksurgerytrackervisualisation.shapes.cone.VTKConeModel(height, radius,
                                                                  colour, name,
                                                                  visibility=True,
                                                                  opacity=1.0)
    Bases: sksurgeryvtk.models.vtk_surface_model.VTKSurfaceModel
```
Class to create a VTK surface model of a cone.

#### <span id="page-15-2"></span>**sksurgerytrackervisualisation.shapes.dynamic\_point\_cloud module**

Class to represent a point cloud via a vtkPolyData, with the ability to dynamically add points

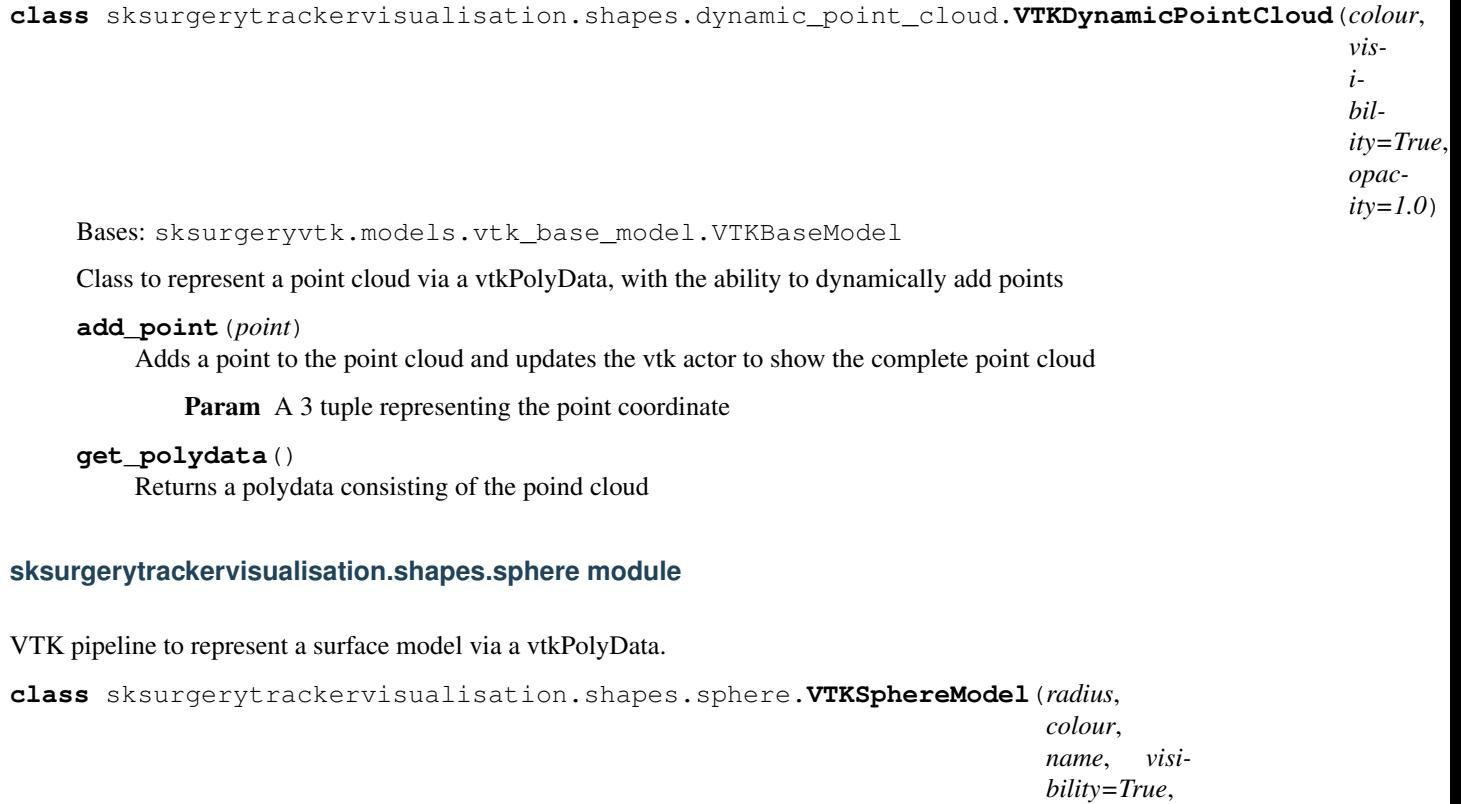

<span id="page-15-3"></span>Bases: sksurgeryvtk.models.vtk\_surface\_model.VTKSurfaceModel

Class to create a VTK surface model of a sphere.

*opacity=1.0*)

#### <span id="page-16-5"></span><span id="page-16-1"></span>**Module contents**

#### **sksurgerytrackervisualisation.ui package**

#### **Submodules**

#### <span id="page-16-3"></span>**sksurgerytrackervisualisation.ui.sksurgerytrackervisualisation\_cl module**

Command line processing

```
sksurgerytrackervisualisation.ui.sksurgerytrackervisualisation_cl.main(args=None)
    Entry point for scikit-surgerytrackervisualisation application
```
#### <span id="page-16-4"></span>**sksurgerytrackervisualisation.ui.sksurgerytrackervisualisation\_demo module**

Tracker visualisation demo module

```
sksurgerytrackervisualisation.ui.sksurgerytrackervisualisation_demo.run(configfile)
    Run the application
```
#### <span id="page-16-2"></span>**Module contents**

scikit-surgerytrackervisualisation

#### <span id="page-16-0"></span>**Module contents**

scikit-surgerytrackervisualisation

- modindex
- genindex
- search

## Python Module Index

#### <span id="page-18-0"></span>s

```
sksurgerytrackervisualisation, 13
sksurgerytrackervisualisation.algorithms,
      11
sksurgerytrackervisualisation.algorithms.algorithms,
       10
sksurgerytrackervisualisation.algorithms.background_image,
       11
sksurgerytrackervisualisation.algorithms.icp,
       11
sksurgerytrackervisualisation.overlay_app,
       12
sksurgerytrackervisualisation.overlay_app.overlay,
       11
sksurgerytrackervisualisation.shapes,
      13
sksurgerytrackervisualisation.shapes.cone,
      12
sksurgerytrackervisualisation.shapes.dynamic_point_cloud,
       12
sksurgerytrackervisualisation.shapes.sphere,
      12
sksurgerytrackervisualisation.ui, 13
sksurgerytrackervisualisation.ui.sksurgerytrackervisualisation_cl,
       13
sksurgerytrackervisualisation.ui.sksurgerytrackervisualisation_demo,
      13
```
### Index

## <span id="page-20-0"></span>A

add\_point() (*sksurgerytrackervisualisa-*populate\_models() (*in module sksurgerytrackervition.shapes.dynamic\_point\_cloud.VTKDynamicPointCloud sualisation.algorithms.algorithms*), [10](#page-13-1) *method*), [12](#page-15-4) R

## C

configure\_tracker() (*in module sksurgerytrackervisualisation.algorithms.algorithms*), [10](#page-13-1)

## G

get\_polydata() (*sksurgerytrackervisualisamethod*), [12](#page-15-4)

## K

key\_press\_event() (*sksurgerytrackervisualisation.overlay\_app.overlay.OverlayApp method*), [11](#page-14-4)

## M

- main() (*in module sksurgerytrackervisualisation.ui.sksurgerytrackervisualisation\_cl*), [13](#page-16-5)
- make\_offset\_matrix() (*in module sksurgerytrackervisualisation.algorithms.algorithms*), [10](#page-13-1)

## N

next\_image() (*sksurgerytrackervisualisamethod*), [11](#page-14-4) np2vtk() (*in module sksurgerytrackervisualisa-*

*tion.algorithms.algorithms*), [10](#page-13-1)

## O

OverlayApp (*class in sksurgerytrackervisualisation.overlay\_app.overlay*), [11](#page-14-4) OverlayBackground (*class in sksurgerytrackervisualisation.algorithms.background\_image*), [11](#page-14-4)

### P

run() (*in module sksurgerytrackervisualisation.ui.sksurgerytrackervisualisation\_demo*), [13](#page-16-5)

# S

```
tion.shapes.dynamic_point_cloud.VTKDynamicPointCloud
sksurgerytrackervisualisation.algorithms
tion.algorithms.background_image.OverlayBackground-regerytrackervisualisation.shapes.sphere
                                     sksurgerytrackervisualisation (module), 13
                                             (module), 11
                                     sksurgerytrackervisualisation.algorithms.algorithms
                                             (module), 10
                                     sksurgerytrackervisualisation.algorithms.background
                                             (module), 11
                                     sksurgerytrackervisualisation.algorithms.icp
                                             (module), 11
                                     sksurgerytrackervisualisation.overlay_app
                                             (module), 12
                                     sksurgerytrackervisualisation.overlay_app.overlay
                                             (module), 11
                                     sksurgerytrackervisualisation.shapes
                                             (module), 13
                                     sksurgerytrackervisualisation.shapes.cone
                                             (module), 12
                                     sksurgerytrackervisualisation.shapes.dynamic_point
                                             (module), 12
                                             (module), 12
                                     sksurgerytrackervisualisation.ui (mod-
                                             ule), 13
                                     sksurgerytrackervisualisation.ui.sksurgerytrackerv
                                             (module), 13
                                     sksurgerytrackervisualisation.ui.sksurgerytrackerv
                                             (module), 13
                                     \cup
```

```
update() (sksurgerytrackervisualisa-
```
*tion.overlay\_app.overlay.OverlayApp method*), [11](#page-14-4)

### V

- vtk\_icp() (*in module sksurgerytrackervisualisation.algorithms.icp*), [11](#page-14-4)
- VTKConeModel (*class in sksurgerytrackervisualisation.shapes.cone*), [12](#page-15-4)
- VTKDynamicPointCloud (*class in sksurgerytrackervisualisation.shapes.dynamic\_point\_cloud*), [12](#page-15-4)
- VTKSphereModel (*class in sksurgerytrackervisualisation.shapes.sphere*), [12](#page-15-4)